PANalytical社極点データからODF解析

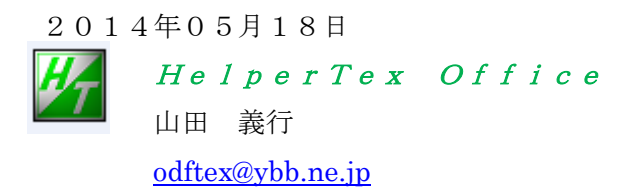

Pole¥PANAtoASC¥work¥xrdmlFILE

PANalytical社xrdmlデータからODF解析する場合、バックグランド除去と

 Defocus補正が必要になる。入手したxrdmlファイルでは、極点図本体であるピーク極点図と バックグランドデータは別のファイルとして提供された。

極点測定では、入射X線に対し、試料を徐徐に傾けながら、試料を回転し測定を行う。

傾ける軸をα軸(或いはχ、φ)、回転軸をβ軸として、

ピーク極点図では、α軸の範囲は85度、β軸の範囲は360度測定されている。(73点)

しかし、バックグランドでは、β軸は1点測定であった。

このような事から、xrdmlファイルをASCデータに変換し、ピーク極点図とバックグランドの 結合を行えば、従来処理が利用でいる。この処理方法を説明する。

### 試料名とファイル名

試料の区別はホルダ名、指数をファイル名とする。

例えば、アルミニウムA材料とアルミニウムrandom材料が合った場合、

ホルダ名は Al-A と Al-random とし、

ピーク極点図は、111,200,220,バックグランドは 111BG1,200BG1,220BG1

バックグランドをピーク位置の両側で測定する場合 111BG2,200BG2,220BG2 を追加

#### $Al-A/$

111.xrdml 200.xrdml

220.xrdml

111BG1.xrdml

200BG1.xrdml

220.BG1.xrdml

#### Al-random

- 111.xrdml
- 200.xrdml
- 220.xrdml

111BG1.xrdml

- 200BG1.xrdml
- 220.BG1.xrdml

若し、ファイル名に材料名を追加する場合、指数の後に材料名追加する。

- 111Al-A.xrdml
- 200Al-A.xrdml
- 220Al-A.xrdml
- 111Al-ABG1.xrdml
- 200Al-ABG1.xrdml
- 220Al-ABG1.xrdml

# xrdmlファイルからASCデータ作成

PANatoAscソフトウエアにより変換

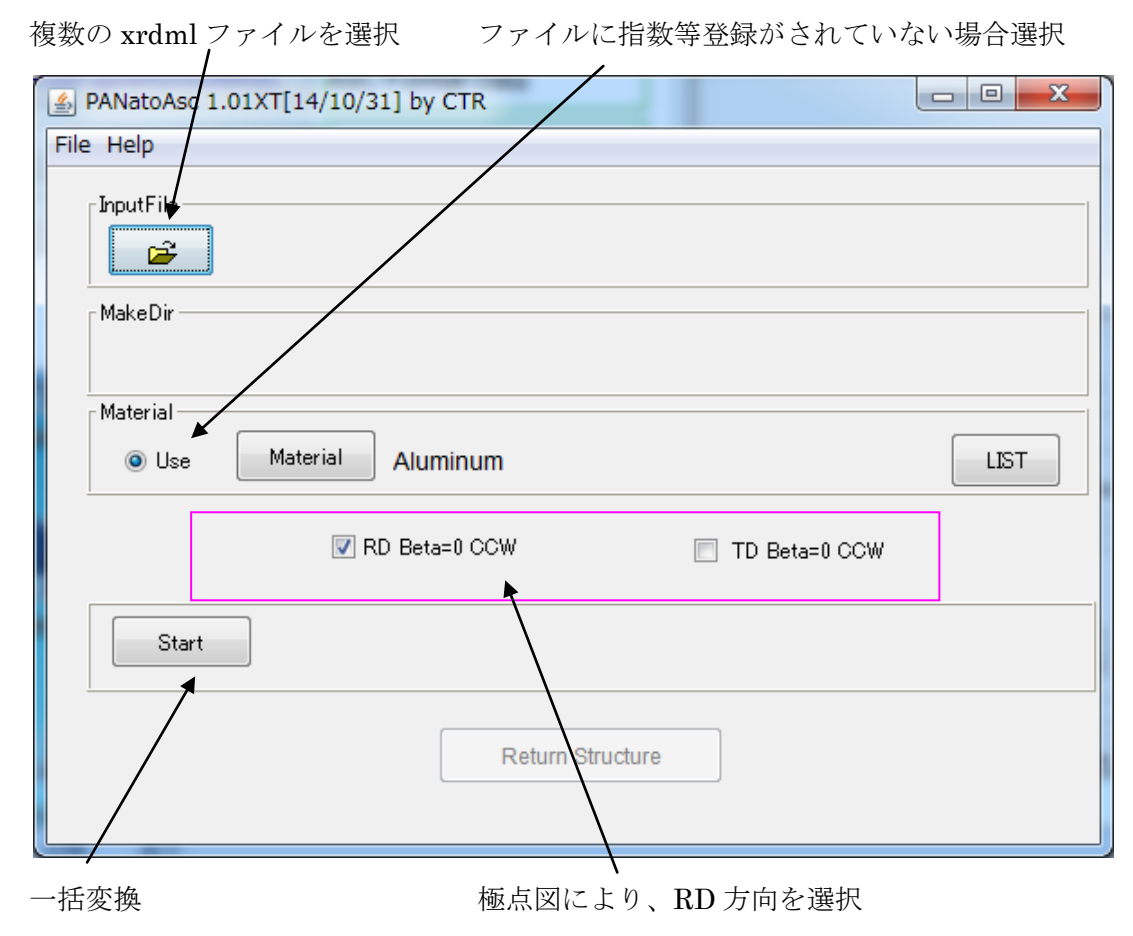

```
 randomデータ
```
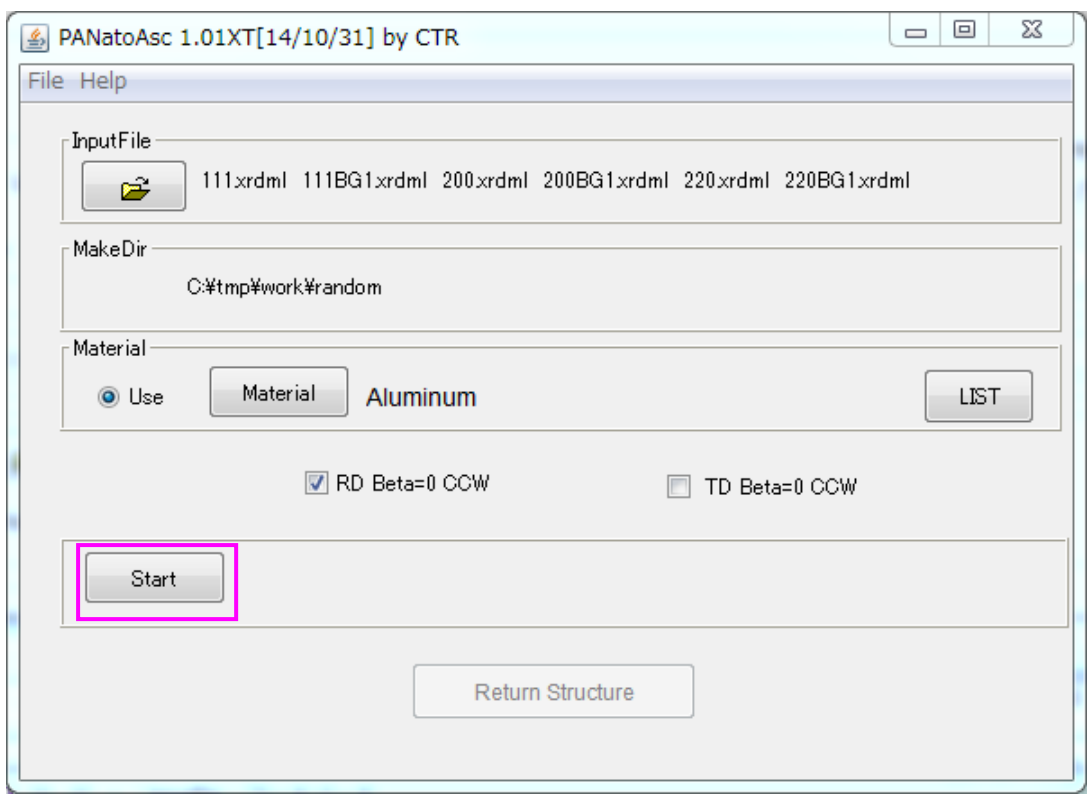

変換を開始する。

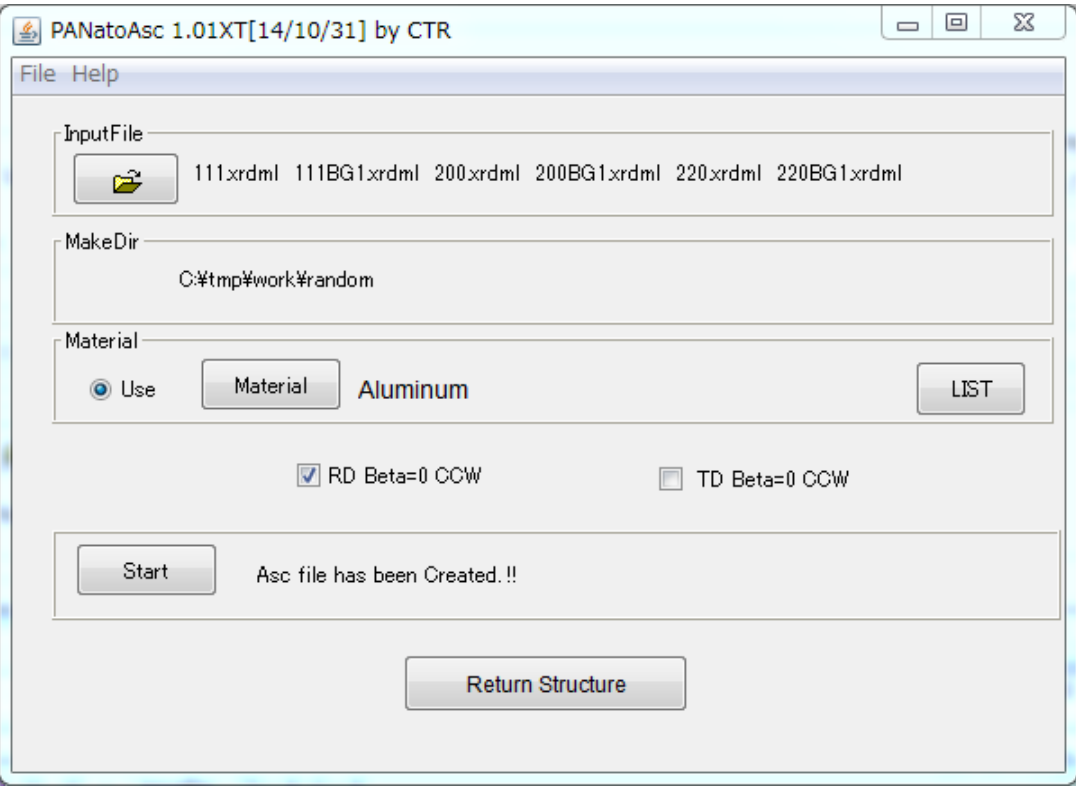

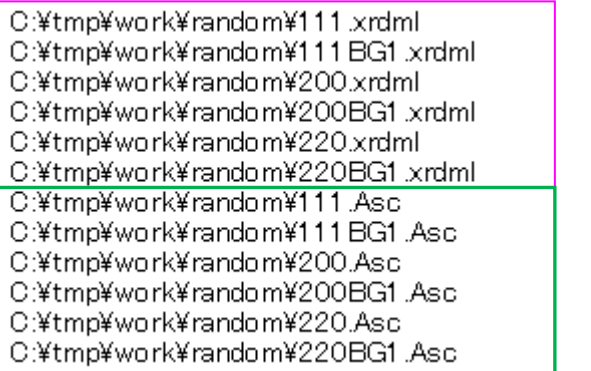

入力データ

```
変換データ
```
# ピーク極点データとバックグランドデータの結合

PluralAsctoAscソフトウエアで結合する。

複数のASCデータを選択 変換モード選択

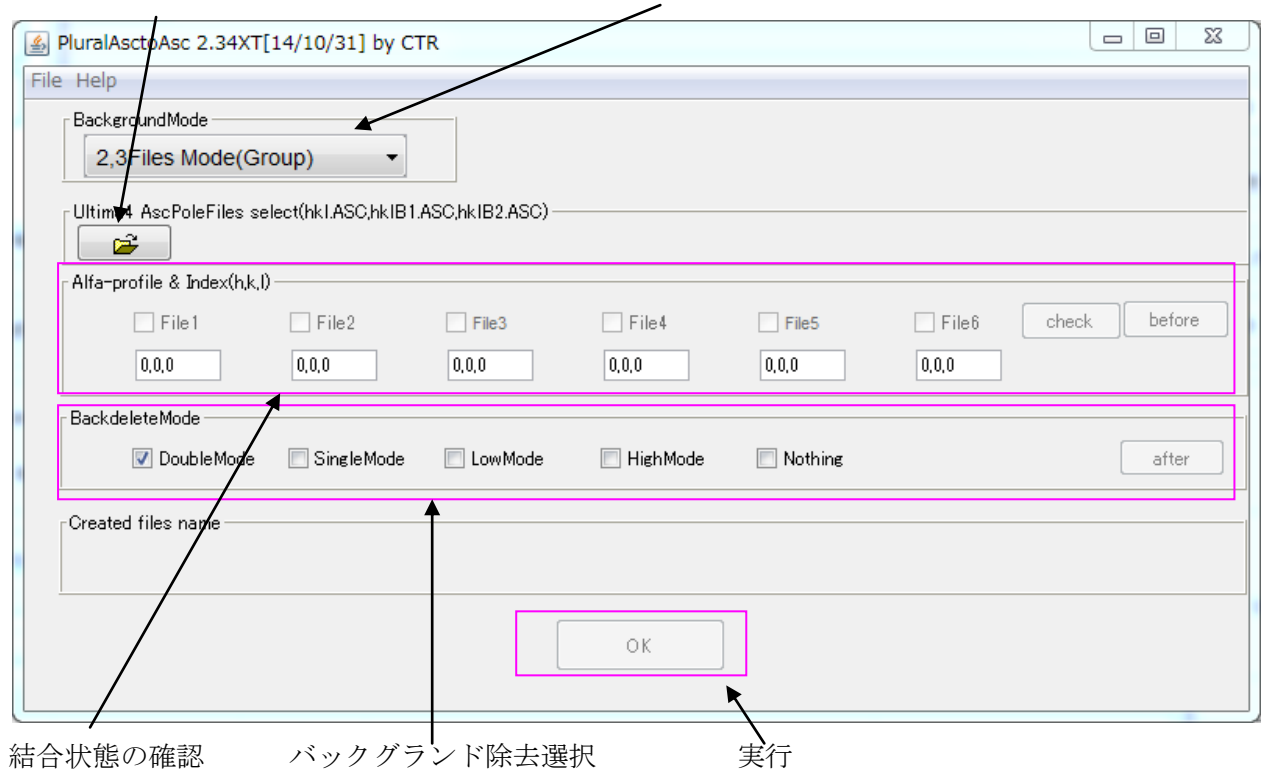

# ASCファイルを選択

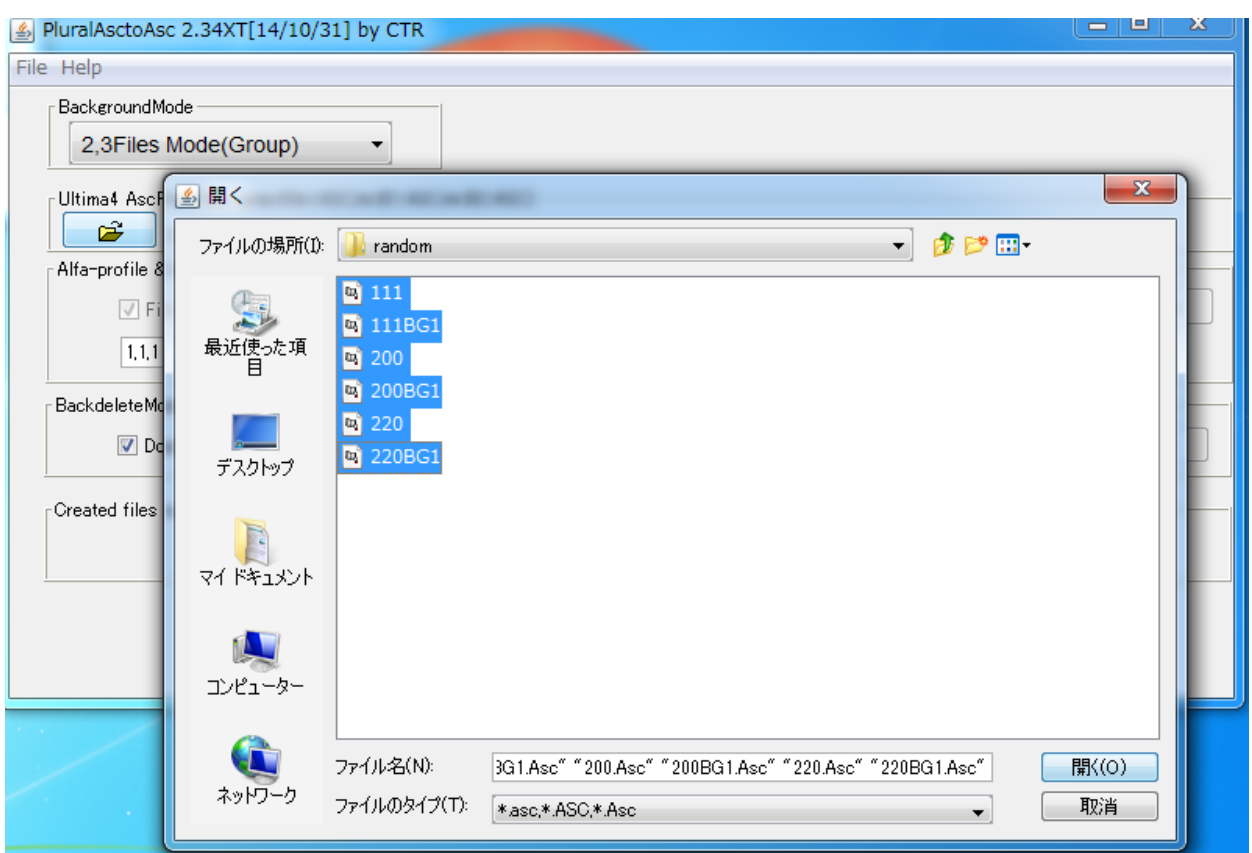

ピーク極点図とバックグランドが結合される。

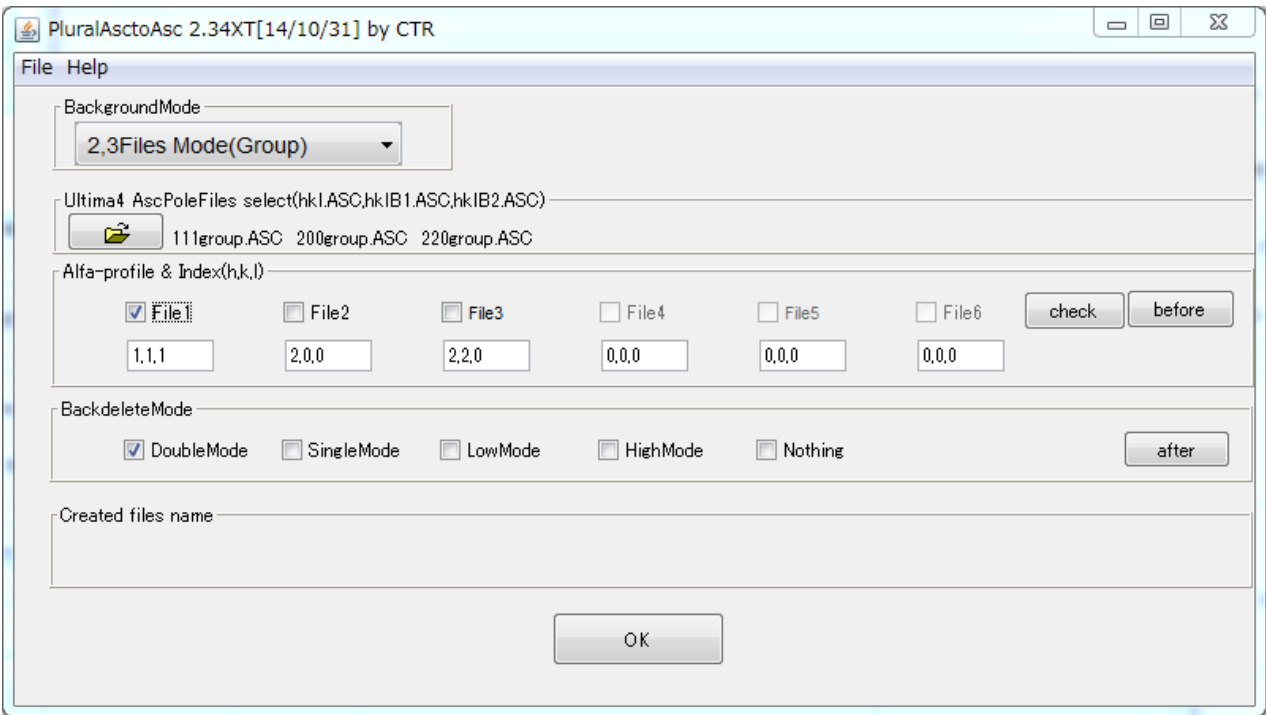

D:¥tmp¥work¥random¥111.Asci C:¥tmp¥work¥random¥111.xrdml C:¥tmp¥work¥random¥111BG1.Asc C:¥tmp¥work¥random¥111 BG1.xrdml C:¥tmp¥work¥random¥200.Asc C:¥tmp¥work¥random¥200.xrdml C:¥tmp¥work¥random¥200BG1.Asc C:¥tmp¥work¥random¥200BG1.xrdml C:¥tmp¥work¥random¥220.Asc C:¥tmp¥work¥random¥220.xrdml C:¥tmp¥work¥random¥220BG1.Asc C:¥tmp¥work¥random¥220BG1.xrdml C:¥tmp¥work¥random¥group¥111 group.ASC 結合(Group)化されたASCファイルC:¥tmp¥work¥random¥group¥200group.ASC C:¥tmp¥work¥random¥group¥220group.ASC

randomデータから補正曲線を作成

ODFPOleFigure1.5 ソフトウエアでバックグランドを削除した TXT2 ファイルを作成

Al-A データも同様に ASCGroup 化ファイルを作成。

ODFPoleFigure1.5(ODFPoleFigure2)ソフトウエアでバックグランド削除、

defocus補正を行い TXT2 ファイルを作成

ODF 向けファイル

PFtoODF2(PFtoODF3)ソフトウエアでTXT2から

LaboTex, TExTools, StandardODF, popLA等 ODF向けファイルを作成する。

Defocus 曲線を見ると、極点図の外側付近の補正量が大きすぎる為、

PFtoODF3 ソフトウエアで極点図の範囲制限をして ODF 向けデータ作成を勧めます。

ここまで説明したソフトウエアはCTRパッケージソフトウエア群に含まれています。